| | |<br>| Die Deutsche Bibliothek

# **ILTIS-Infos**

für das Jahr 2002

9. Dezember 2002

# <span id="page-1-0"></span>**ILTIS-Infos <sup>2002</sup>** 2

### **[ILTIS Startseite](http://support.ddb.de/iltis/inhalt.htm)** [ILTIS Volltextsuche](http://support.ddb.de/iltis/suche.htm)

### **Inhalt**

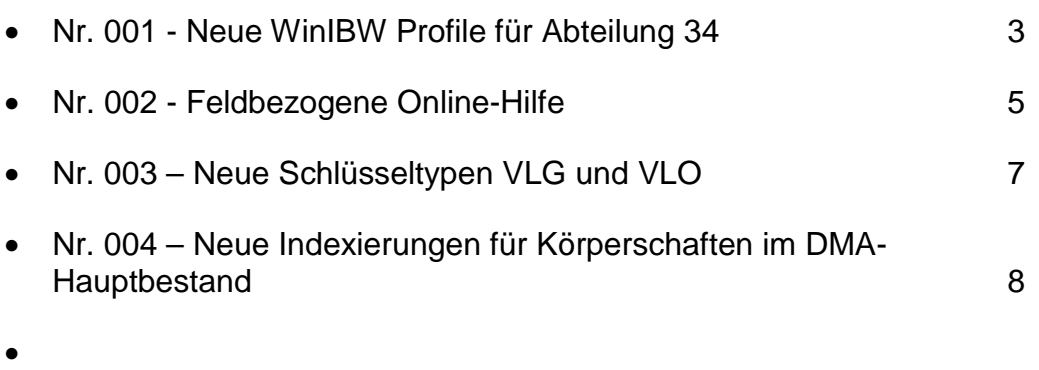

 $\perp$ 

### <span id="page-2-0"></span>Nr. 001 - Neue WinIBW Profile für Abteilung 34

### **Info Nr. 001/2002 - Stand: 14.01.2002**

Ab 18.01.2002 werden in DBF neue WinIBW Profile für die Abteilung 34 eingerichtet.

### **Was ist ein WinIBW Profil?**

Zu einem WinIBW Profil gehören die Einstellungen der Schrift und Farbe, die zur Verfügung stehenden Funktionsleisten, die Liste der Makros, wenn der Menüpunkt Makros aktiviert wird sowie die Tastenbelegungen für Makros und Funktionen. Profil ist somit eine andere Bezeichnung für Benutzeroberfläche.

### **Wie kann ich spezielle Funktionsleisten aktivieren?**

Dazu muß in dem Menü "Ansicht" die Funktion "Customize" aufgerufen werden. Nun müssen Sie in das Registerblatt "Funktionsleisten" wechseln. Hier sehen Sie eine Liste der in diesem Profil eingerichteten Funktionsleisten. Die Funktionsleisten "Main", "Menü", und "Standard" sind in jedem Profil vorhanden.

Indem Sie in das Kästchen vor der Bezeichnung einer Funktionleiste klicken, können Sie diese aktivieren bzw. deaktivieren. Mit der Schaltfläche "Schließen" können Sie die Aktion beenden.

### **Wie bekomme ich mein WinIBW Profil?**

Jeder Benutzer gehört einer WinIBW Gruppe an. Die WinIBW Gruppen unterscheiden sich durch die unterschiedlichen Funktionen, d.h. unterschiedliche WinIBW Profile. Ein solches Profil bekommt man entweder bei der Erstinstallation der WinIBW oder indem man die "Standardeinstellungen für WinIBW" mit Hilfe der entsprechenden Verknüpfung auf dem Desktop oder im Startmenü zurücksetzt. Dabei gehen jedoch die persönlichen WinIBW Einstellungen (Farbe, Schrift, etc.) verloren. Die persönlichen Makros bleiben jedoch erhalten.

#### **Die WinIBW Profile der Abteilung 34**

Für die Abteilung 34 wurden zwei unterschiedliche Profile definiert.

1. Profil für Referat 34.1 Erwerbung und 34.3 Zeitschriften

In diesem Profil wurde die Schriftgröße für das Lokalsystem optimiert

(z.B. Schriftgröße Fixed und Variable = 11)

Zwei Funktionsleisten wurden außer den Standard-Funktionleisten eingerichtet: "Erwerbung"

 (entspricht dem bisherigen Profil der Abteilung 3, jetzt Referat 34.1) und "Zeitschriften"

 (für die Erwerbung und Katalogisierung von Zeitschriften in Referat 34.3) In der Makroliste sind alle in diesem Profil vorgesehenen Makros enthalten.

2. Profil für Referat 34.2 Formalerschließung

In diesem Profil wurde die Schriftgröße für das Zentralsystem optimiert

(z.B. Schriftgröße Fixed = 14, Variable und Command Line = 12)

Für dieses Profil wurden folgende zusätzliche Funktionsleisten eingerichtet: "Titel"

 (entspricht dem bisherigen Profil der Abt. 4, plus "Tp-Satz aus Titeldaten") "Integriert"

# **ILTIS-Infos <sup>2002</sup>** 4

 (wie "Titel", plus Funktionen für das Lokalsystem) "GKD"

(für die Erfassung von GKD-Datensätzen)

"DBL-Retro"

(für spezielle Funktionen der Retrokonversion in Leipzig)

In der Makroliste sind nur die Makros aufgelistet, die auch in Funktionsleiste "Titel" enthalten sind.

Die neuen Profile werden umgehend auch in Leipzig eingerichtet. Den Einführungstermin werden die Leipziger IT-Kollegen frühzeitig bekannt geben. (Inhaltsverzeichnis

I[nhaltsverzeichnis](#page-1-0)

### <span id="page-4-0"></span>Nr. 002 - Feldbezogene Online-Hilfe

### **Info Nr. 002/2002 - Stand: 19.02.2002**

Seit 18.02.2002 gibt es auch für das DDBP3-Format Der Deutschen Bibliothek im Pica/Iltis eine feldbezogene Online-Hilfe.

Bisher war es bereits möglich in der WinIBW die allgemeine Online-Hilfe durch Betätigen der Taste **F1** aufzurufen. Dies führt dazu, daß der Standard-Browser (z.B. der Internet Explorer) mit der ILTIS-Seite geöffnet wird. Von dort aus gelangt man zu diversen Informationen, wie z.B. den Feldverzeichnissen oder zu den Statistiken der Satzarten.

Feldbezogene Online-Hilfe bedeutet:

Nach dem Aufruf eines Editier-Bildschirmes wird beim Erfassen eine Feldnummer (z.B. 0500) eingegeben bzw. bei einer Korrektur der Cursor in das Feld gesetzt, zu dem Auskunft gewünscht wird. Durch Drücken der Taste **F1** wird die feldbezogene Online-Hilfe aktiviert, d.h. es wird der Standard-Browser mit der für dieses Feld vorgesehenen Feldbeschreibung geöffnet.

Die Feldbeschreibungen für Die Deutsche Bibliothek wurden durch die Fachabteilungen erstellt (ILTIS-Handbuch, Teil 2). Zur Zeit (Stand 18. Februar 2002) stehen für die Online-Hilfe Beschreibungen für folgende Felder zur Verfügung:

### **0500 / 0599 / 0701 / 1100 / 1101 / 1805 / 2100 / 4025 / 4200**

Wird versucht eine Online-Hilfe für ein Feld aufzurufen, für das es noch keine Beschreibung gibt, kommt folgende Fehlermeldung: "Die Seite wurde nicht gefunden".

Das Dateiformat für diese Feldbeschreibung ist PDF, das weitverbreitete Anzeigeformat für den Acrobat Reader. Innerhalb des Browsers wird somit der Acrobat Reader geöffnet. Das Fenster ist i.d.R. zweigeteilt: In der rechten Fensterhälfte befindet sich die Beschreibung des Feldes (Text des ILTIS-Handbuchs), in der linken Fensterhälfte kann über ein Inhaltsverzeichnis auf einzelne Abschnitte des Textes zugegriffen werden. Hilfe zur Bedienung des Acrobat Reader erhalten Sie unter folgender Adresse: <http://www.typomedia.de/acroread.htm>

Durch Schließen des Browsers kann die feldbezogene Online-Hilfe beendet werden.

Für ZDB-Teilnahmebibliotheken existiert die Möglichkeit der feldbezogenen Online-Hilfe bereits seit längerem. Die entsprechenden Feldbeschreibungen wurden von der Redaktion der Staatsbibliothek erstellt und liegen in einem besonderen Verzeichnis auf dem Web-Server Der Deutschen Bibliothek. Durch unterschiedliche Zugangspfade in den entsprechenden WinIBW-Einträgen der Windows-Registrierung kann entweder auf die DDB- oder auf die ZDB-Beschreibungen zugegriffen werden. Diese Pfade werden bei der Installation der WinIBW gesetzt.

Falls Sie Probleme mit der feldbezogenen Online-Hilfe haben, wenden Sie sich bitte an den IT-Service.

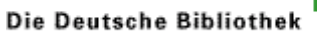

# **ILTIS-Infos <sup>2002</sup>** 6

I[nhaltsverzeichnis](#page-1-0)

 $\pm 1$ 

# <span id="page-6-0"></span>Nr. 003 – Neue Schlüsseltypen VLG und VLO

### **Info Nr. 003/2002 - Stand: 13.11.2002**

Im Hauptbestand für DBF und DBL stehen ab sofort zwei neue Schlüsseltypen zur Verfügung:

Der schon vorhandene Indextyp VER wurde in die beiden Schlüsseltypen VLG und VLO aufgepalten. Die Indexierung sieht jetzt wie folgt aus:

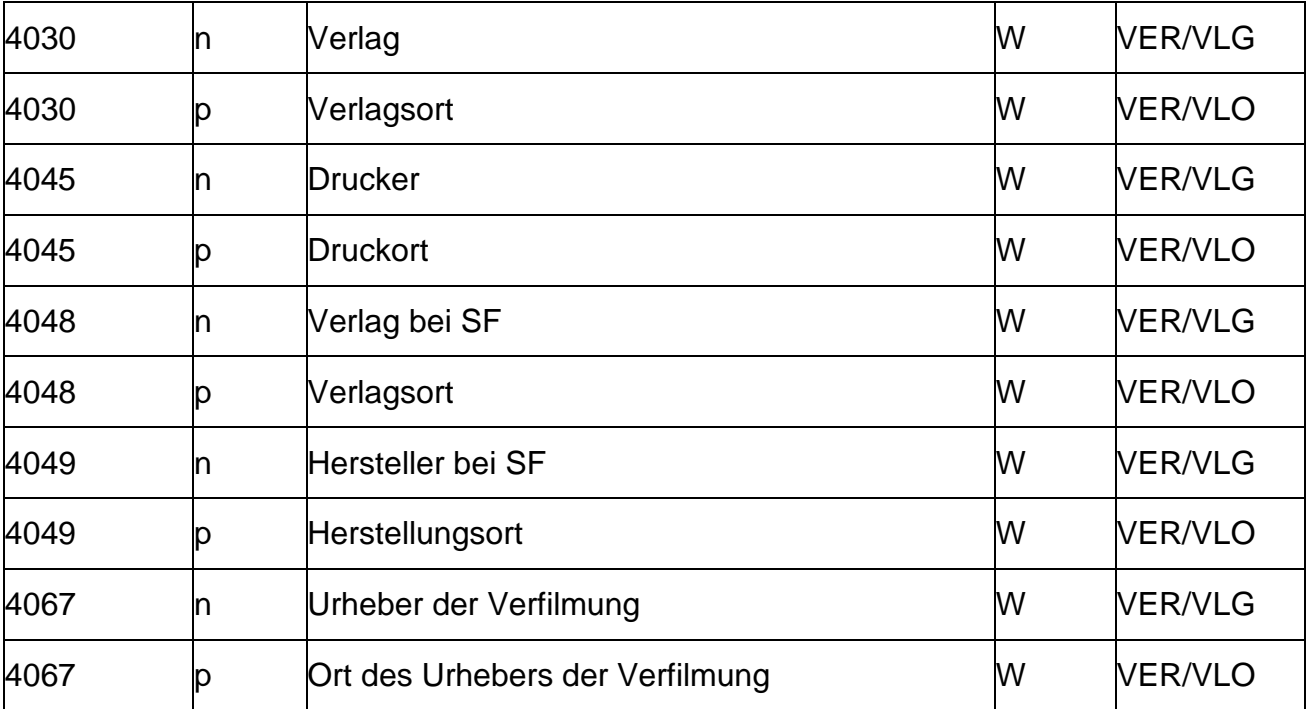

**I[nhaltsverzeichnis](#page-1-0)** 

 $\mathbf{L}$ 

## <span id="page-7-0"></span>Nr. 004 – Neue Indexierungen für Körperschaften im DMA-Hauptbestand

### **Info Nr. 004/2002 - Stand: 03.12.2002**

Im DMA-Hauptbestand gibt es seit 02.12.2002 folgende neuen Indexierungen für Körperschaftssätze:

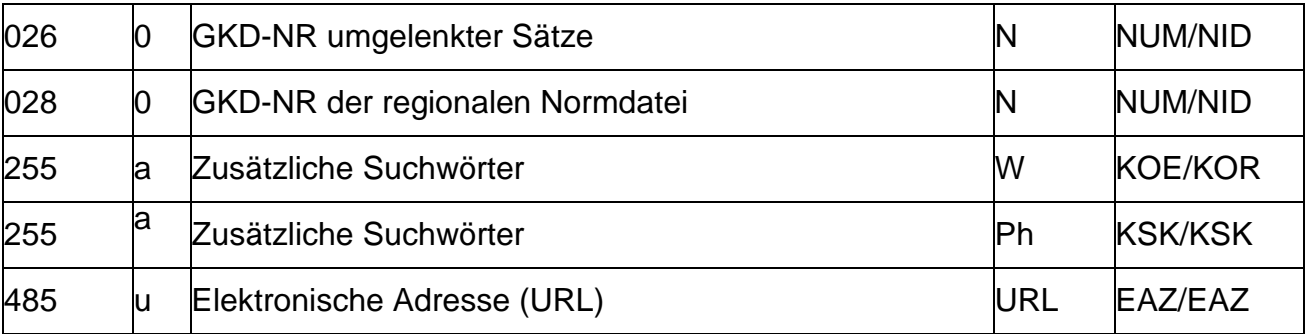

I[nhaltsverzeichnis](#page-1-0)

 $\mathbf{L}$